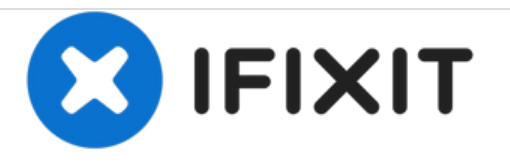

# **Remplacement de la carte SIM du Motorola Moto G4 Plus**

Retirez et remplacez la carte SIM du Motorola Moto G4 Plus.

Rédigé par: Arthur Shi

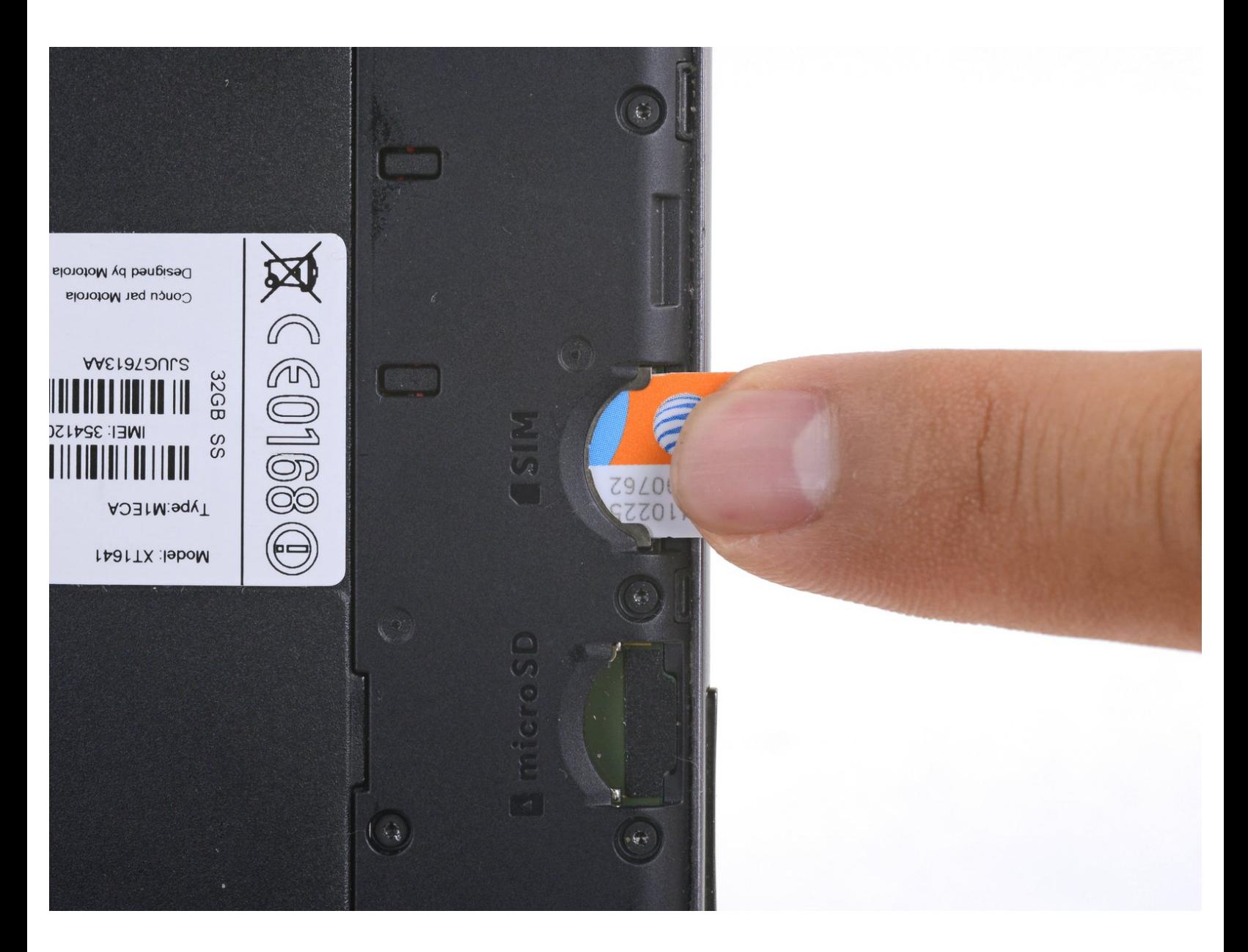

Ce document a ACtAC crACAC le 2021-03-04 09:35:51 AM (MST).

## **INTRODUCTION**

Vous n'êtes pas vraiment sûr de savoir comment retirer et remplacer la carte SIM de votre Motorola Moto G4 Plus ? Ce tutoriel vous montrera comment faire !

d. **OUTILS:** [Spudger](file:///Boutique/Tools/Spudger/IF145-002) (1)

Ce document a  $\tilde{A}$ ©té créé le 2021-03-04 09:35:51 AM (MST).

#### **Étape 1 — Carte SIM**

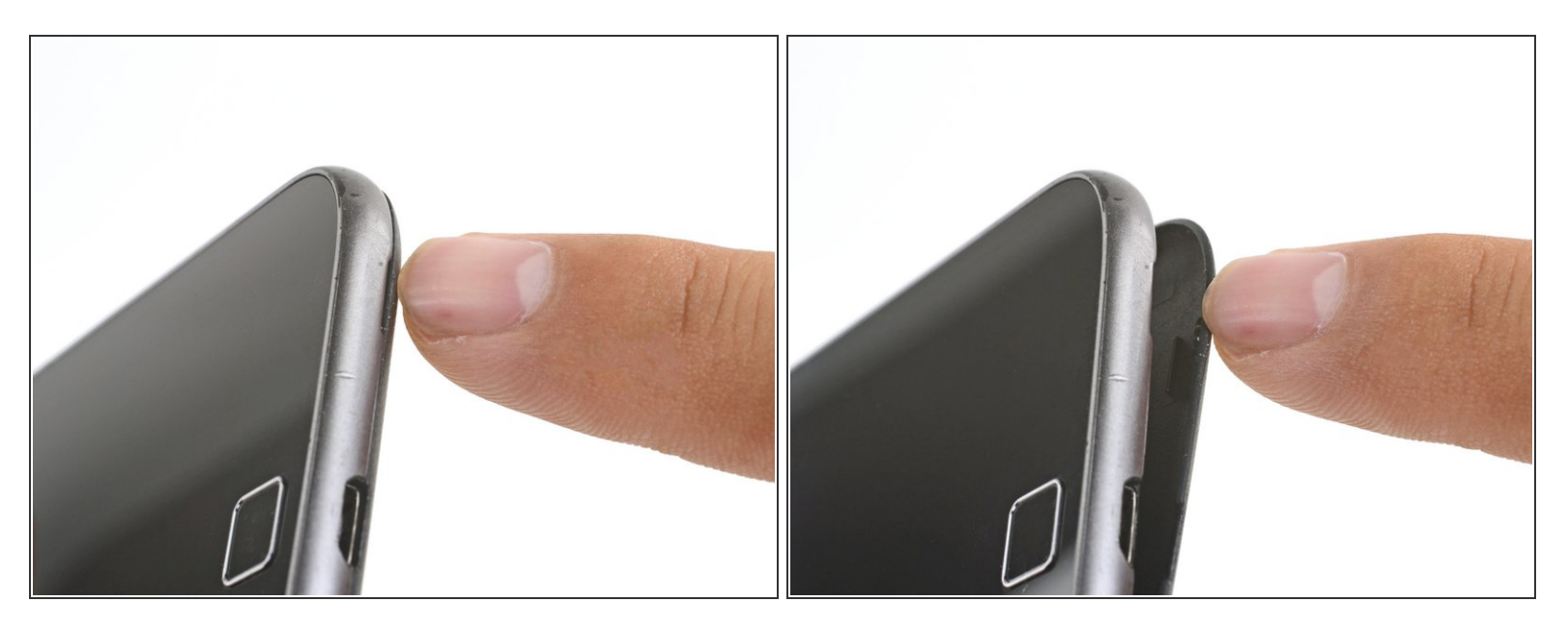

- Insérez un ongle ou une spatule (spudger) dans l'encoche en bas du téléphone, à côté du port de recharge.  $\bullet$
- Écartez la coque arrière du reste du téléphone.

#### **Étape 2**

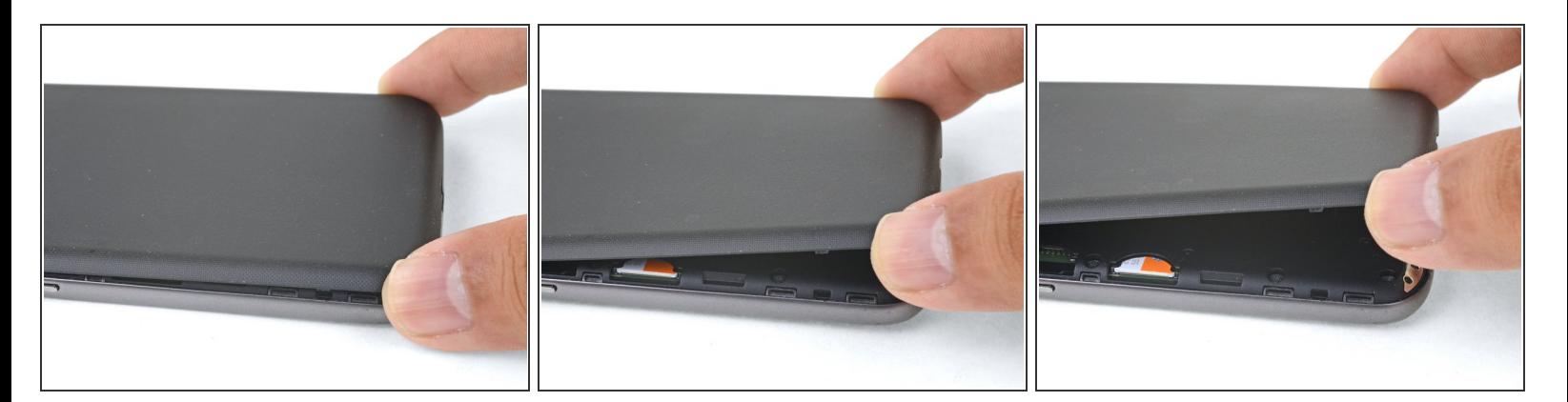

- Continuez délicatement à soulever la coque arrière jusqu'à ce que tous les clips en plastique se sont détachés.  $\bullet$
- Ôtez la coque arrière.
- Pour remonter la coque arrière, alignez la coque au-dessus du téléphone et appuyez délicatement sur tous les bords jusqu'au moment où vous sentez les clips s'encastrer.

Ce document a A©tA© crA©A© le 2021-03-04 09:35:51 AM (MST).

### **Étape 3**

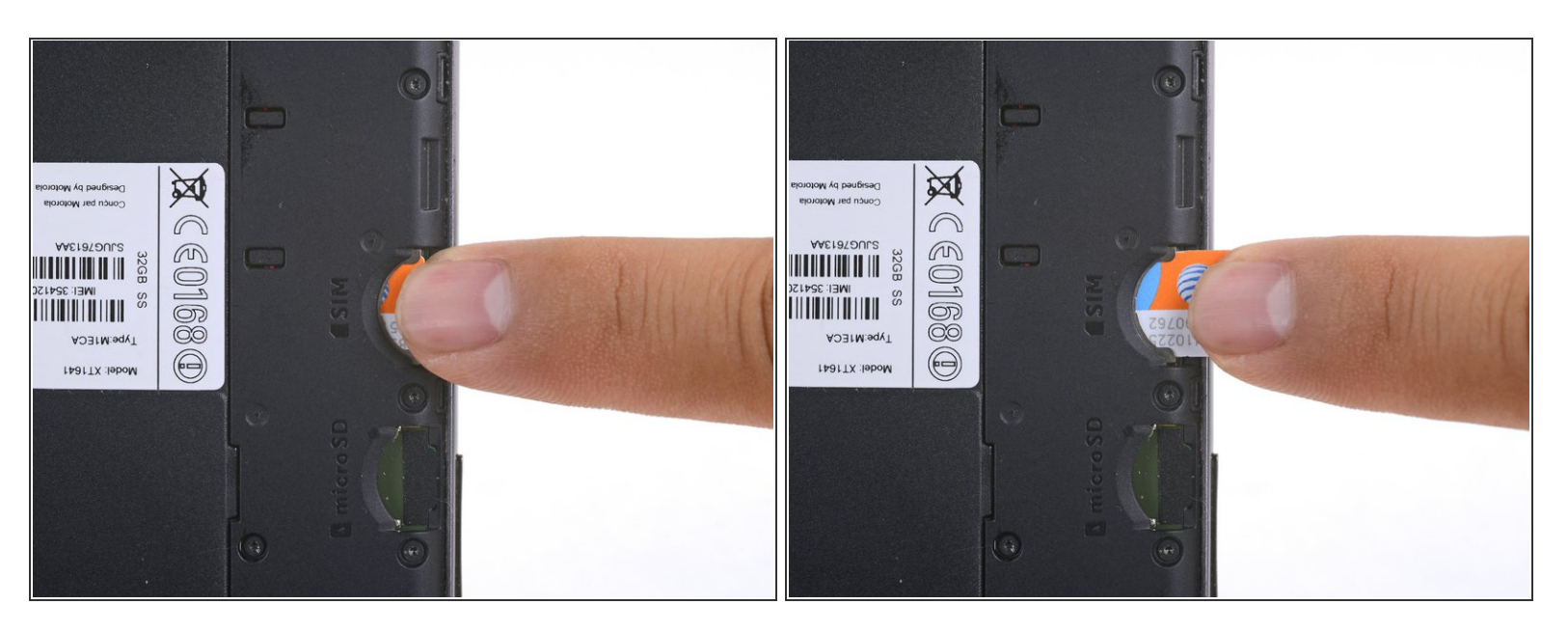

Faites glisser la carte SIM hors de sa fente.

Pour remonter votre appareil, suivez ces instructions en sens inverse.

La réparation ne s'est pas déroulée comme prévu ? Consultez la section Motorola Moto G4 Plus de notre [communauté](https://www.ifixit.com/Answers/Device/Moto%20G4%20Plus) de réponses pour obtenir de l'aide au diagnostic.

Ce document a  $\tilde{A}$ ©t $\tilde{A}$ © cr $\tilde{A}$ © $\tilde{A}$ © le 2021-03-04 09:35:51 AM (MST).